# **Authentication**

07/25/2024 4:34 am EDT

#### Overview

All calls to the Autoaddress 3.0 API must be authenticated.

This can be done by passing either an API key or token in a request.

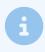

A User-Agent is required in the header to ensure the call is successful.

# **API Key**

#### Header

An API key can be included in a request header using Basic authentication.

The username is your API key such as pub\_xxxxxxxxxxxxxxxxxxxxxxxxxxxx. The password is left blank.

Authorization: Basic < credentials >

For example, an Autocomplete call can be made using cURL as follows:

curl 'https://api.autoaddress.com/3.0/autocomplete?address=dame' \ --header 'Authorization: Basic <credentials>'

# **Query String**

Alternatively, an API Key can be provided to a request in the query string using the key parameter.

For example, an Autocomplete call can be made using cURL as follows:

curl 'https://api.autoaddress.com/3.0/autocomplete?address=dame&key=<api-key>'

### Token

In order to use a token, you will first need to authenticate the session to create a token using the CreateToken endpoint. To call the CreateToken endpoint you will need to pass a valid API Key. Please see the CreateToken documentation for full details.

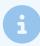

If your application has a back end server it is recommended that you call createtoken on the server and then pass the token to the client.

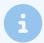

Please note that tokens are valid for a limited time only and attempts to use an expired token will result in a HTTP error.

#### Header

A token can be included in a request header using Bearer authentication.

Authorization: Bearer <token>

For example, an Autocomplete call can be made using cURL as follows:

## **Query String**

Alternatively, a token can be provided to a request in the query string using the key parameter.

For example, an Autocomplete call can be made using cURL as follows:

 $curl \ 'https://api.autoaddress.com/3.0/autocomplete?address=dame\&token=< token>'$